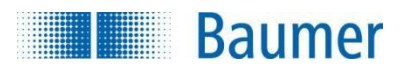

## **HART® Field Device Specification Baumer** *CombiFlow* **PF75x**

**Revision 1**

2022-10-06

Baumer Electric AG Hummelstr 17 CH − 8501 Frauenfeld www.baumer.com

® HART is a registered trademark of the HART Communication Foundation

## **TABLE OF CONTENTS**

## <span id="page-1-0"></span>Inhaltsverzeichnis

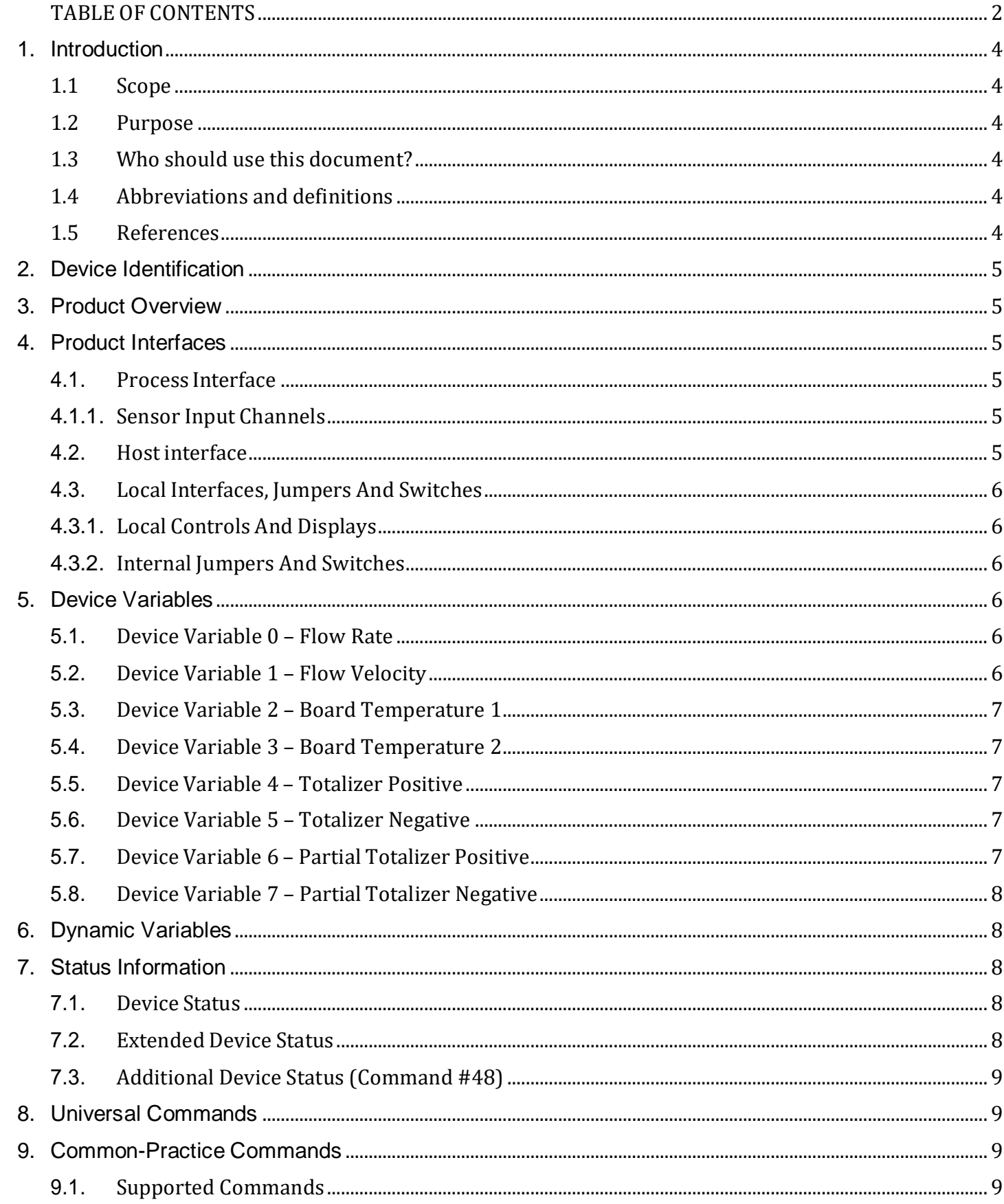

# **Baumer**

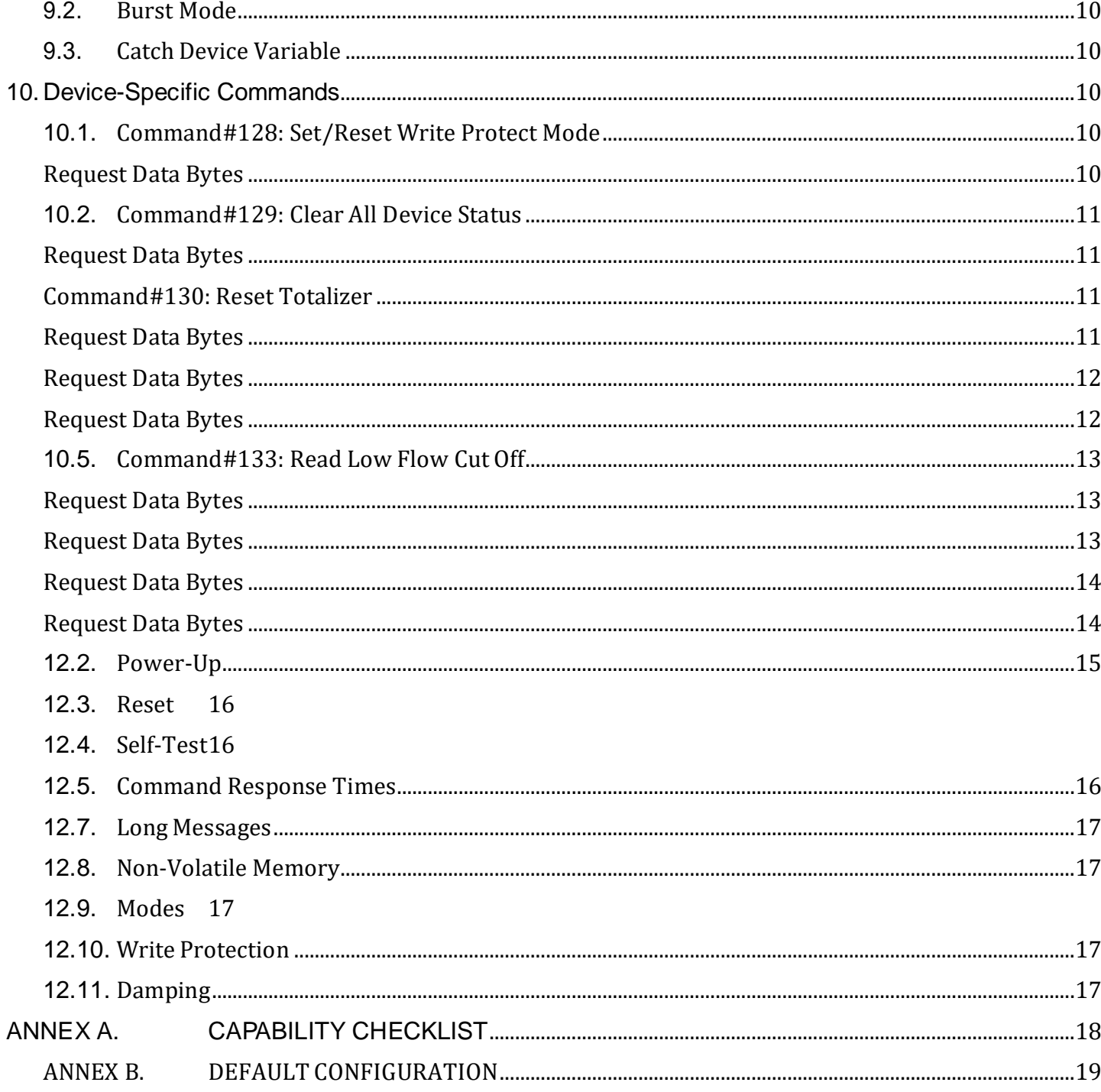

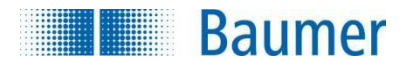

## <span id="page-3-0"></span>**1. Introduction**

## **1.1 Scope**

<span id="page-3-1"></span>The *BAUMER* flow meter transmitter, model *PF75x* complies with HART Protocol Revision 7.0. This document specifies all the device specific features and documents HART Protocol implementation details.

The functionality of this Field Device is described sufficiently to allow its proper application in a process and its complete support in HART capable Host Applications.

#### **1.2 Purpose**

<span id="page-3-2"></span>This specification is designed to compliment other documentation (e.g., the "Operating manual PF75x*"*) by providing a complete, unambiguous description of this Field Device from a HART Communication perspective.

#### **1.3 Who should use this document?**

<span id="page-3-3"></span>The specification is designed to be a technical reference for HART capable Host Application Developers, System Integrators and knowledgeable End Users.

It also provides functional specifications (e.g., commands, enumerations and performance requirements) used during Field Device development, maintenance and testing. This document assumes the reader is familiar with HART Protocol requirements and terminology.

#### <span id="page-3-4"></span>**1.4 Abbreviations and definitions**

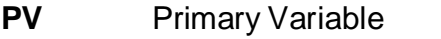

- **SV** Secondary Variable **WP** Write Protect
- **TV** Tertiary Variable
- **QV** Quaternary Variable
- **ADC** Analog to Digital Converter
- **DAC** Digital to Analog Converter
- **ROM** Read-Only Memory

#### <span id="page-3-5"></span>**1.5 References**

*- "HART Smart Communications Protocol Specification"*. HCF\_SPEC-12, available from HCF.

**RAM** Random Access

*- "PF75x Operating manual"* from the Baumer Electric AG.

# **Baumer**

## <span id="page-4-0"></span>**2. Device Identification**

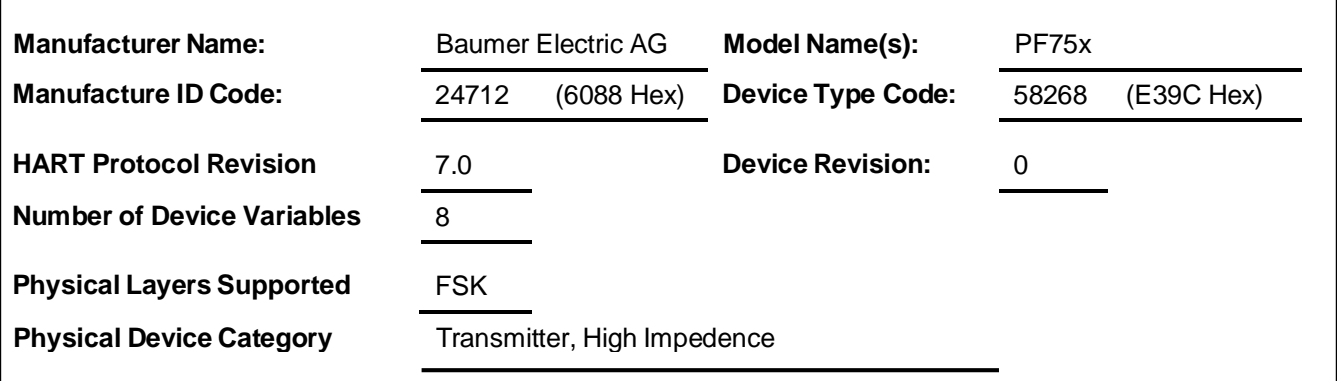

The *PF75x* device it is provided with a waterproof case where the device is already installed. The name plate is located on the side of the case and indicates the model name and revision.

## <span id="page-4-1"></span>**3. Product Overview**

The *PF75x* are a flow meter transmitter, with a 4-to-20mA output. The analogue output of this device is linear with flow rate over the working range of all supported sensor types.

## <span id="page-4-3"></span><span id="page-4-2"></span>**4. Product Interfaces**

#### **4.1. Process Interface**

#### **4.1.1. Sensor Input Channels**

<span id="page-4-5"></span><span id="page-4-4"></span>Refer to the Installation Manual for connection details.

#### **4.2. Host interface**

#### **4.2.1. Analog Output 1: Flow Rate**

The two-wire 4-to-20mA current loop is connected on two terminals. Refer to the Installation Manual for connection details.

This output representing the process flow rate measurement, linearized and scaled, according to the configured range of the instrument.

This output corresponds to the Primary Variable. HART Communication is supported on this loop.

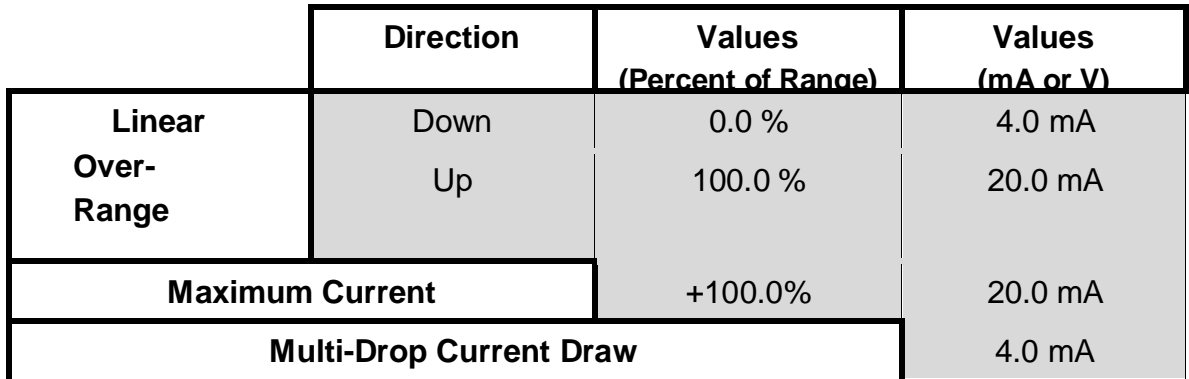

<span id="page-5-0"></span>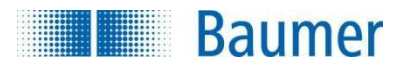

## **4.3. Local Interfaces, Jumpers And Switches 4.3.1. Local Controls And Displays**

<span id="page-5-1"></span>The device *PF75x* has a display that allows to set some parameters of the HART. The

HART parameters are:

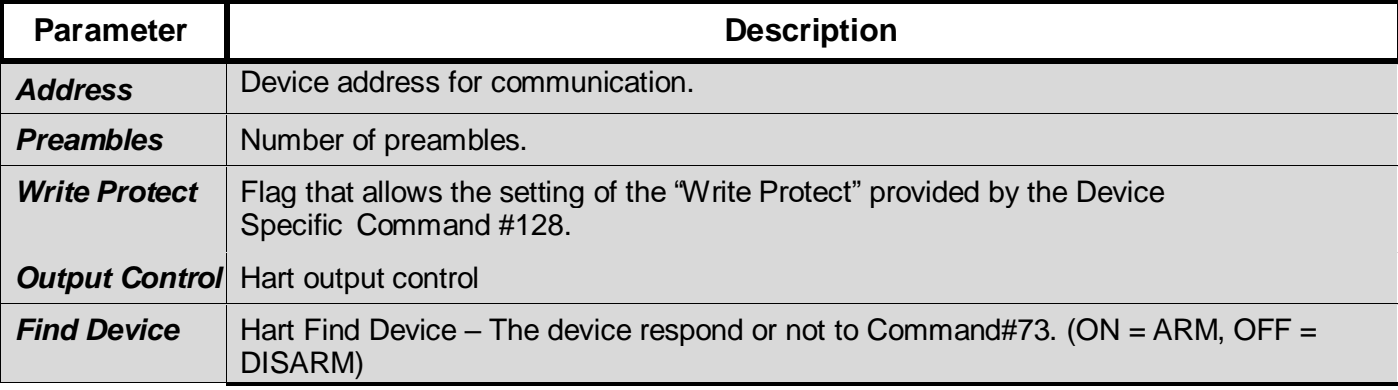

#### **4.3.2. Internal Jumpers And Switches**

<span id="page-5-2"></span>No internal jumpers or switches are used for HART protocol.

## <span id="page-5-3"></span>**5. Device Variables**

This Field Device exposes **8** Device Variables.

#### **5.1. Device Variable 0 – Flow Rate**

<span id="page-5-4"></span>The Device Variable 0 is connected to the flow rate measurement. The flow rate is calculated using the velocity of the fluid (measured by the sensor) and the pipe section (set by the user).

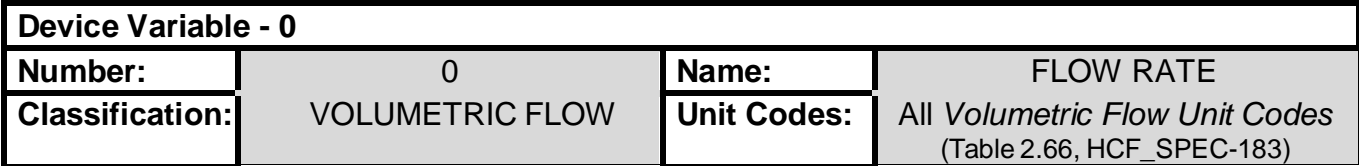

#### **5.2. Device Variable 1 – Flow Velocity**

<span id="page-5-5"></span>The Device Variable 1 is connected to the flow velocity measurement. The flow velocity is detected directly by the electromagnetic sensor.

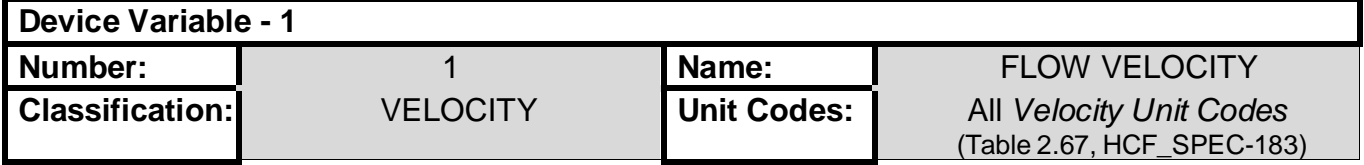

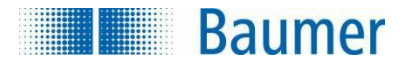

#### **5.3. Device Variable 2 – Board Temperature 1**

<span id="page-6-0"></span>The Device Variable 2 is connected to the primary temperature board.

The temperature is detected directly by a temperature sensor placed on the main board.

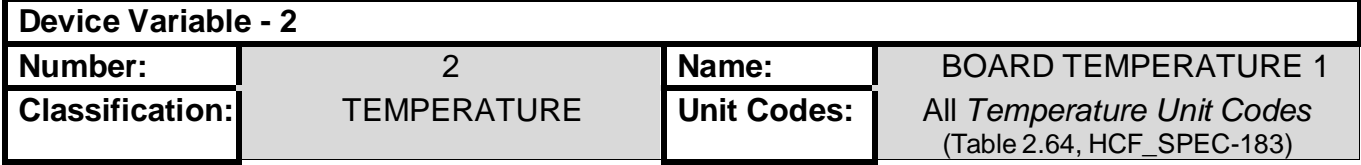

#### **5.4. Device Variable 3 – Board Temperature 2**

<span id="page-6-1"></span>The Device Variable 3 is connected to the secondary temperature board. The temperature is detected directly by another temperature sensor placed on the main board.

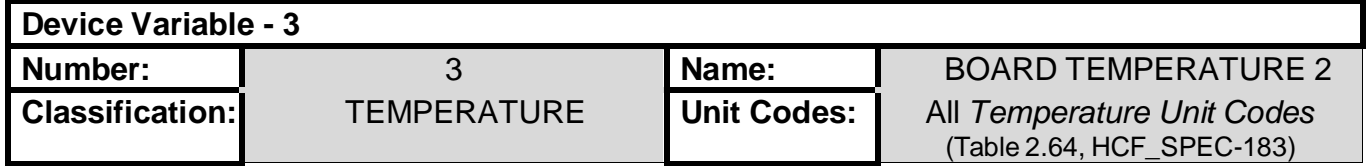

#### **5.5. Device Variable 4 – Totalizer Positive**

<span id="page-6-2"></span>The Device Variable 4 is connected to the positive totalizer. The positive totalizer is the volume of the direct flow that has passed through the pipe.

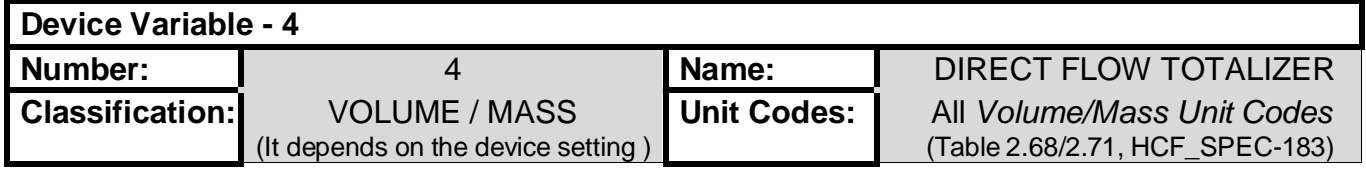

#### **5.6. Device Variable 5 – Totalizer Negative**

<span id="page-6-3"></span>The Device Variable 5 is connected to the negative totalizer. The negative totalizer is the volume of the inverse flow that has passed through the pipe.

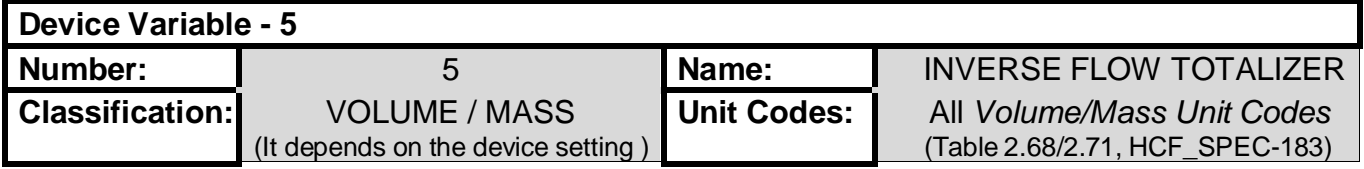

#### **5.7. Device Variable 6 – Partial Totalizer Positive**

<span id="page-6-4"></span>The Device Variable 6 is connected to the partial positive totalizer.

The partial positive totalizer is the volume of the direct flow that has passed through the pipe.

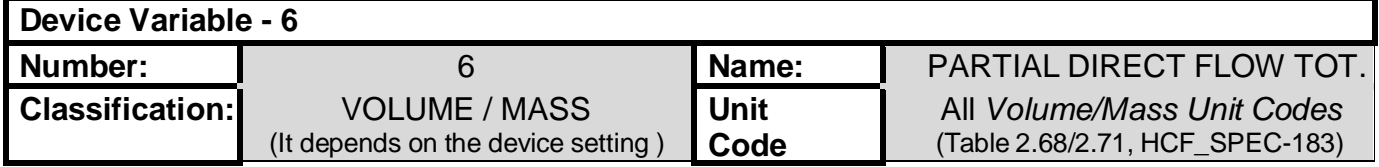

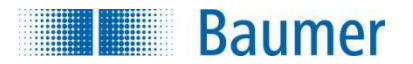

#### **5.8. Device Variable 7 – Partial Totalizer Negative**

<span id="page-7-0"></span>The Device Variable 7 is connected to the partial negative totalizer.

The partial negative totalizer is the volume of the inverse flow that has passed through the pipe.

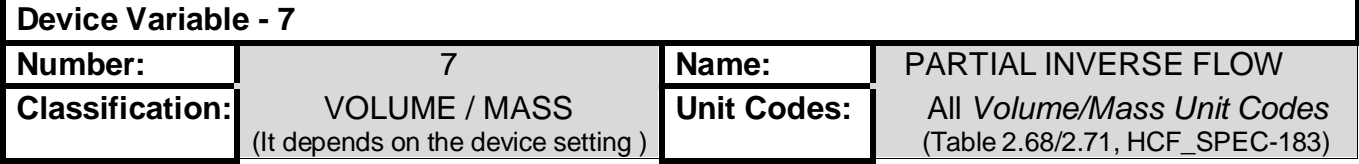

## <span id="page-7-1"></span>**6. Dynamic Variables**

This Field Device has **4** Dynamic Variables.

The Dynamic Variables have a fixed mapping from the Device Variables.

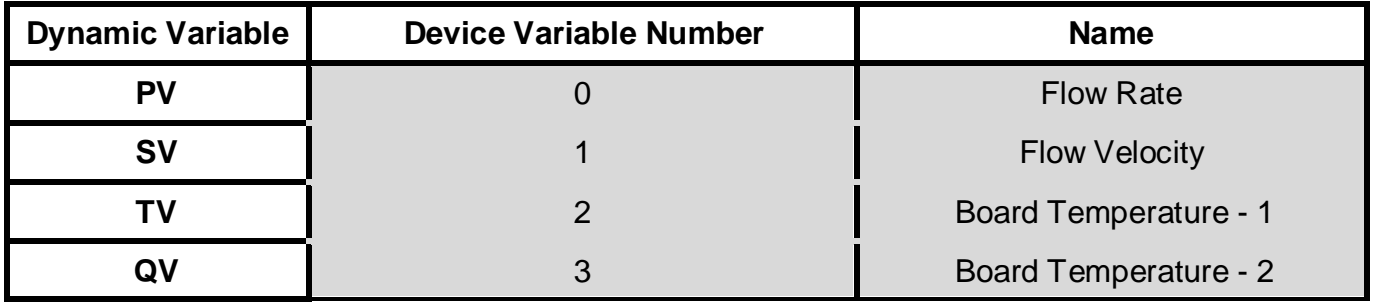

## <span id="page-7-3"></span><span id="page-7-2"></span>**7. Status Information**

#### **7.1. Device Status**

The Field Device sets:

- *Bit 0* whenever the PV is beyond its operating limits.
- *- Bit 2* if the Loop Current has reached its upper (or lower) endpoint limit and cannot increase (or decrease) any further.
- *Bit* 3 if the Loop Current is being held at a fixed value and is not responding to process variations.
- *Bit 4* ("More Status Available") whenever any failure is detected. Command #48 gives further detail. (see Section [7.3\)](#page-8-0)
- *Bit* 5 if a power failure or Device Reset has occurred.
- *- Bit 6* if an operation was performed that changed the device's configuration.
- *- Bit 7* if the device detected a serious error or failure that compromises device operation.

#### **7.2. Extended Device Status**

<span id="page-7-4"></span>This Field Device doesn't use the "Extended Device Status".

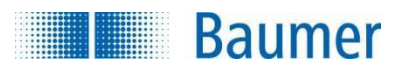

#### **7.3. Additional Device Status (Command #48)**

<span id="page-8-0"></span>Command #48 returns 1 bytes of data, with the following status information:

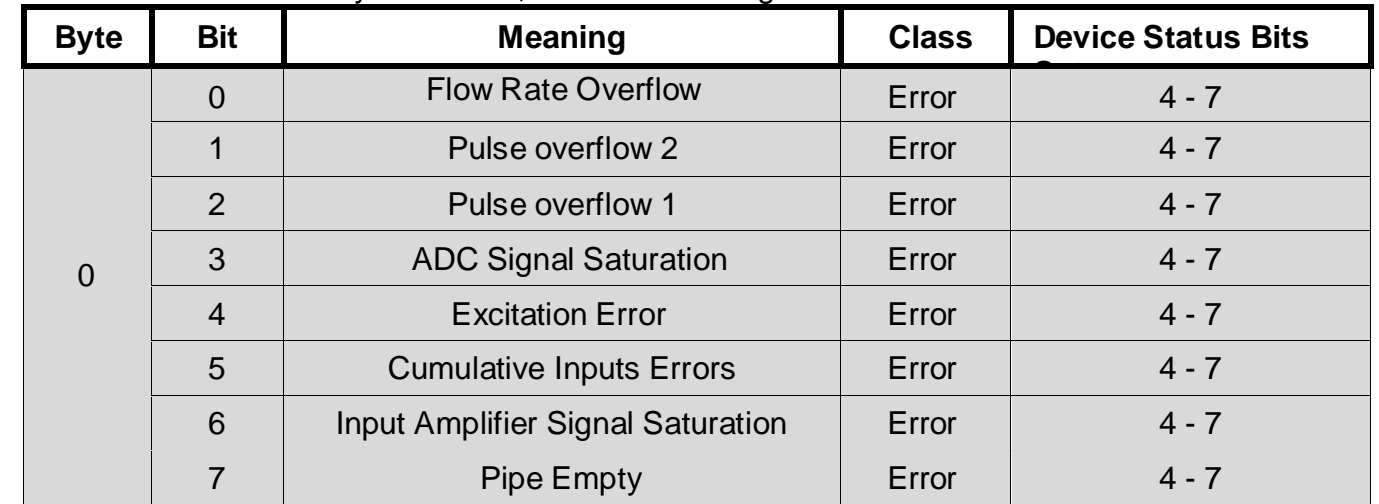

"Not used" bits are always set to 0.

All bits used in this transmitter indicate device or sensor failure, and therefore also set bit 4 of the Device Status byte (Additional Device status) and bit 7 (Device malfunction). These bits are set or cleared by the self-test executed at power up.

## <span id="page-8-1"></span>**8. Universal Commands**

The Field Device implements **all** Universal Commands.

Some details below:

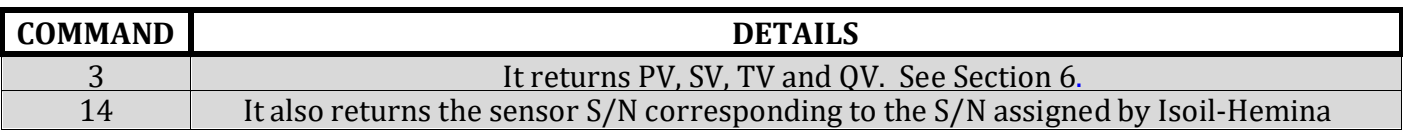

## <span id="page-8-3"></span><span id="page-8-2"></span>**9. Common-Practice Commands**

#### **9.1. Supported Commands**

The Field Device manages the following Common-Practice Commands:

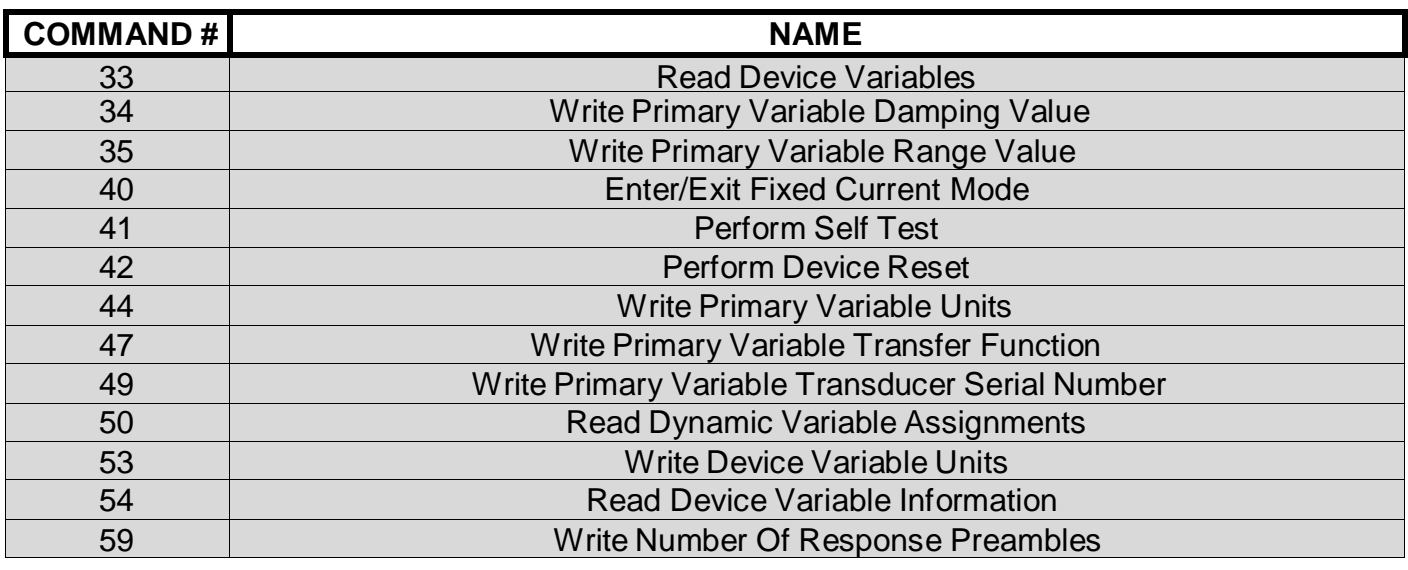

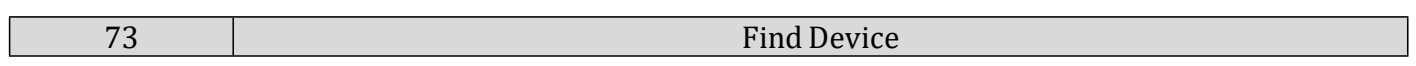

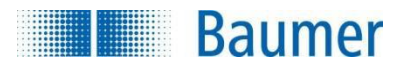

#### **9.2. Burst Mode**

<span id="page-9-1"></span><span id="page-9-0"></span>This Field Device does not support Burst Mode.

#### **9.3. Catch Device Variable**

This Field Device does not support Catch Device Variable.

## <span id="page-9-2"></span>**10. Device-Specific Commands**

The Field Device manages the following Device-Specific Commands:

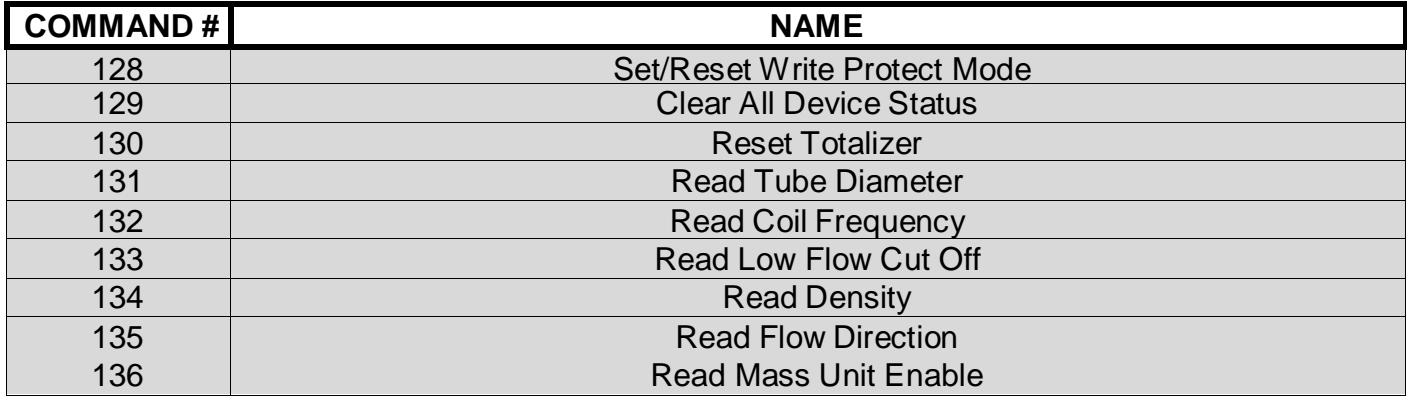

#### **10.1. Command#128: Set/Reset Write Protect Mode**

<span id="page-9-3"></span>This Command allows the user to enable or disable the Write Protection Flag. The Command#128 takes effect only if the writing of WP flag is enabled. The parameter that allows the change is set via display in the specific menu. Refer to the MV110-Manual for more details.

#### <span id="page-9-4"></span>**Request Data Bytes**

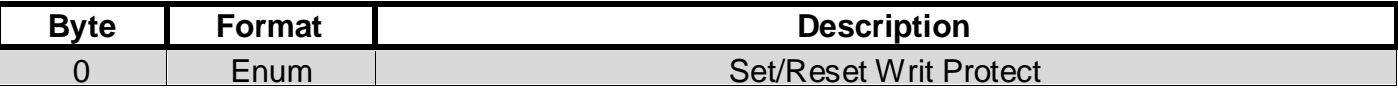

#### **Response Data Bytes**

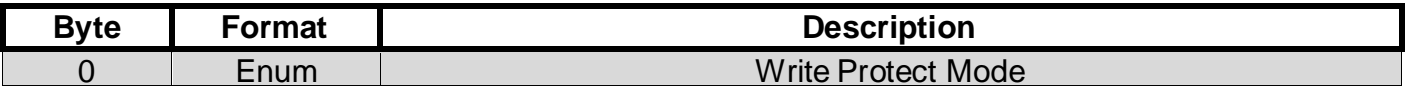

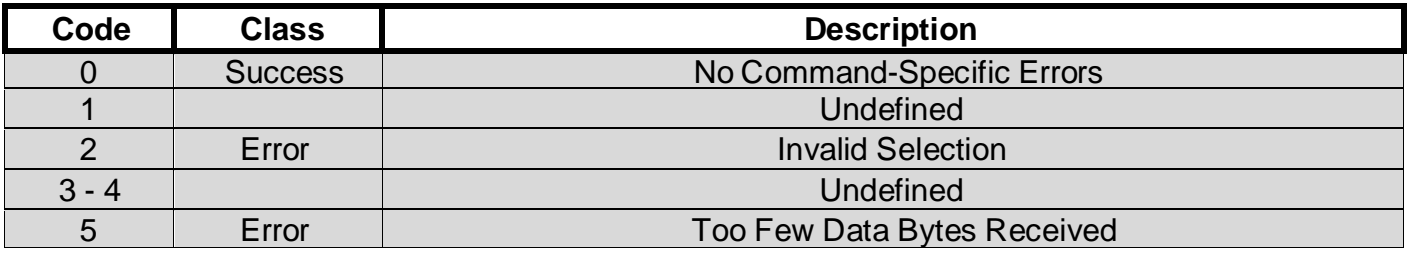

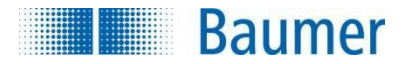

#### **10.2. Command#129: Clear All Device Status**

<span id="page-10-0"></span>This Command allows the user to clear all device status.

#### <span id="page-10-1"></span>**Request Data Bytes**

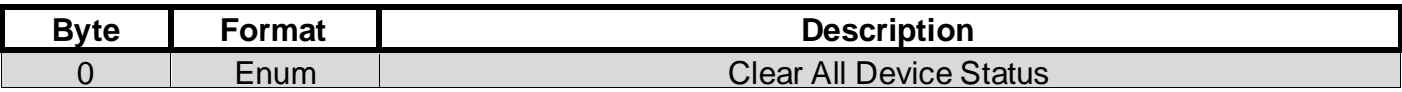

#### **Response Data Bytes**

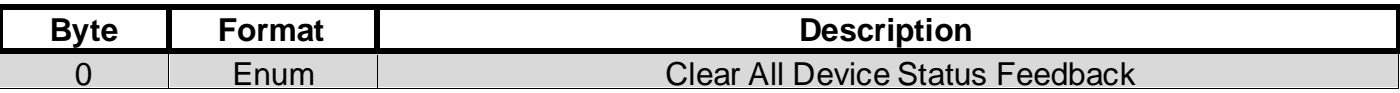

#### **Command-Specific Response Codes**

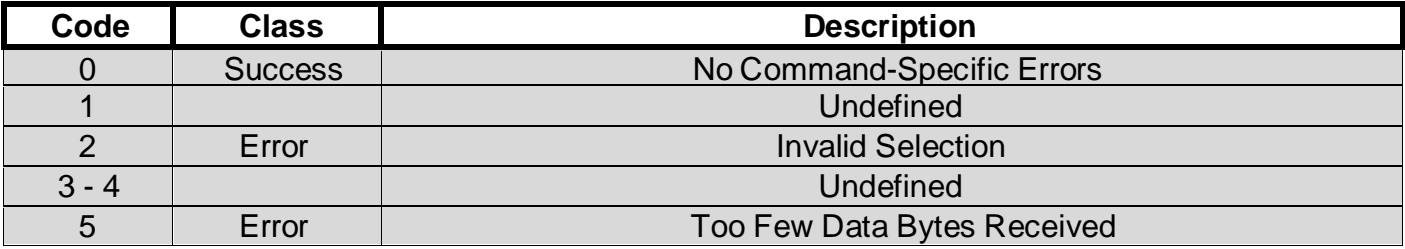

#### <span id="page-10-2"></span>**Command#130: Reset Totalizer**

This Command allows the user to Reset a Specific Totalizer. The Command 130 takes effect only if the selected Totalizer is enable to be reset. Refer to the MV110-Manual for more details about the procedure for reset the totalizers.

#### <span id="page-10-3"></span>**Request Data Bytes**

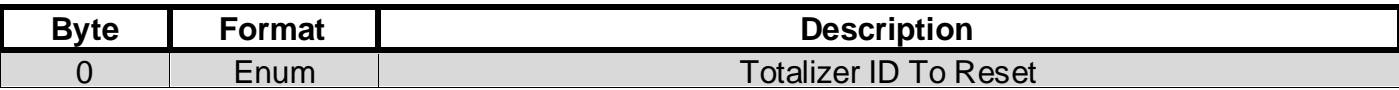

#### **Response Data Bytes**

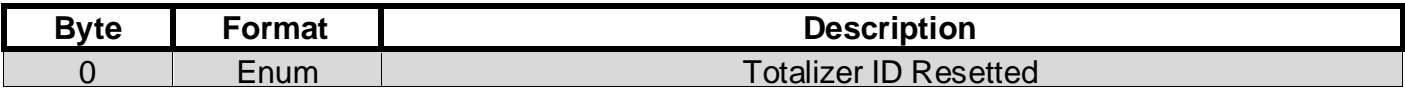

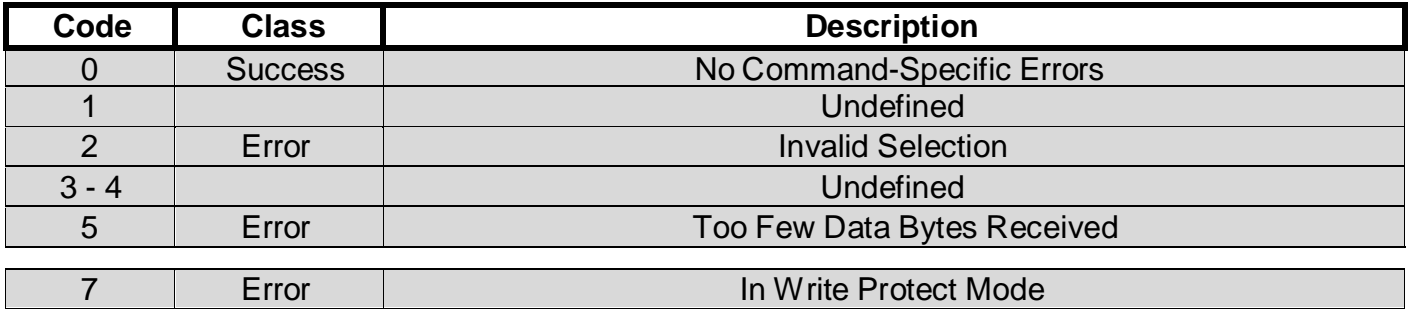

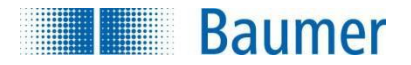

#### **10.3. Command#131: Read Tube Diameter**

This Command returns the Tube Diameter in a fixed Unit (mm).

#### <span id="page-11-0"></span>**Request Data Bytes**

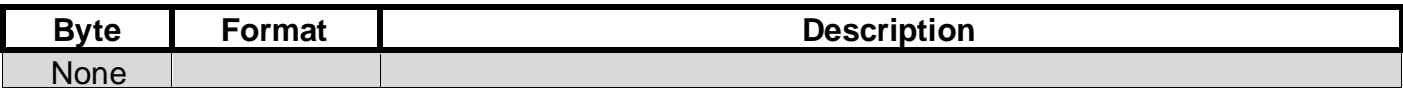

#### **Response Data Bytes**

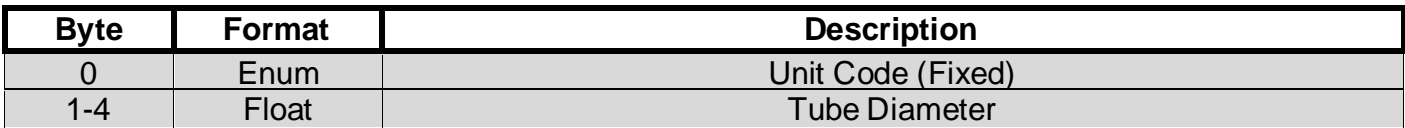

#### **Command-Specific Response Codes**

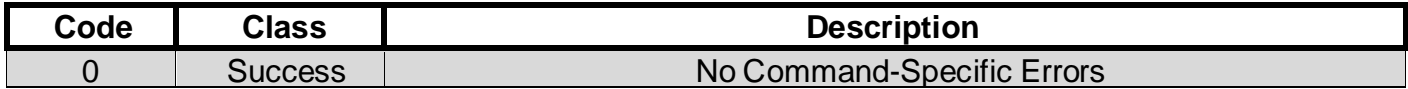

#### **10.4. Command#132: Read Coil Frequency**

This Command returns the Coil Frequency in a Fixed Unit (Hz).

#### <span id="page-11-1"></span>**Request Data Bytes**

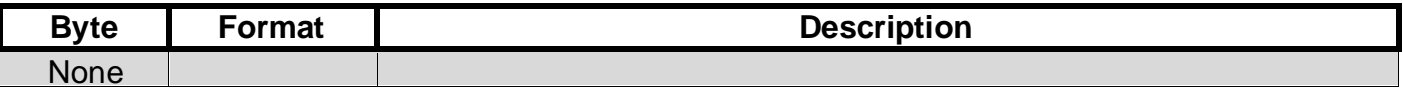

#### **Response Data Bytes**

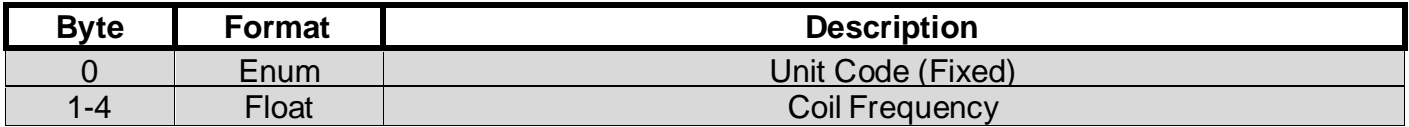

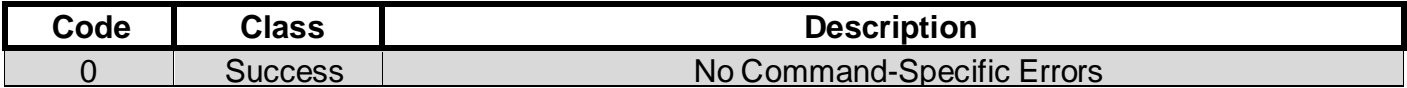

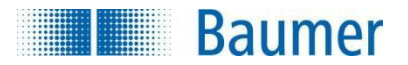

#### **10.5. Command#133: Read Low Flow Cut Off**

<span id="page-12-0"></span>This Command returns the Low Flow Cut Off setting in Fixed Unit (%).

#### <span id="page-12-1"></span>**Request Data Bytes**

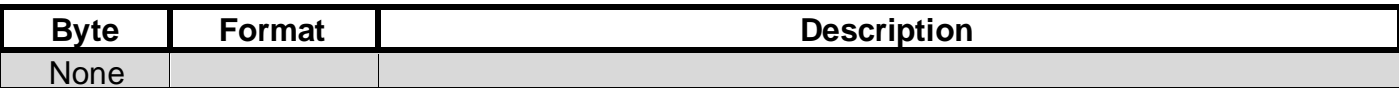

#### **Response Data Bytes**

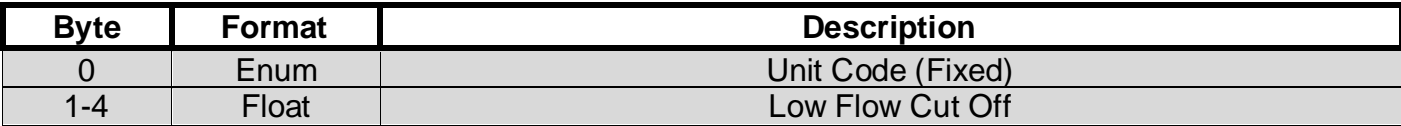

#### **Command-Specific Response Codes**

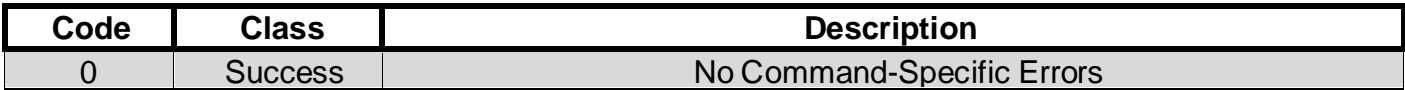

#### **10.6. Command#134: Read Density**

This Command returns the Fluid Density setting in Fixed Unit (Kg/l).

#### <span id="page-12-2"></span>**Request Data Bytes**

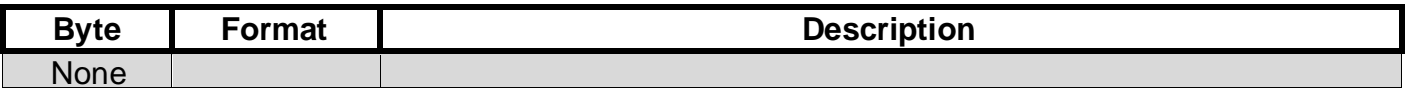

#### **Response Data Bytes**

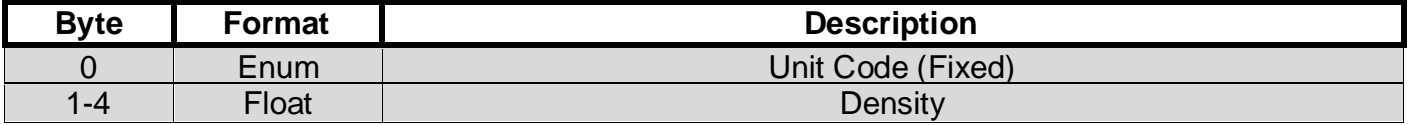

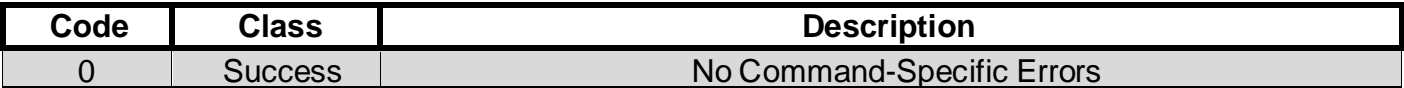

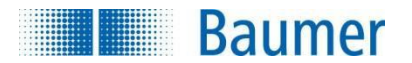

#### **10.7. Command#135: Read Flow Direction**

This Command returns the Flow Direction.

#### <span id="page-13-0"></span>**Request Data Bytes**

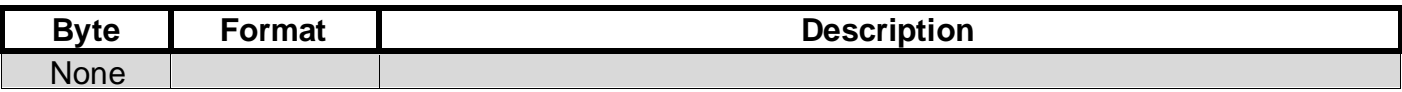

#### **Response Data Bytes**

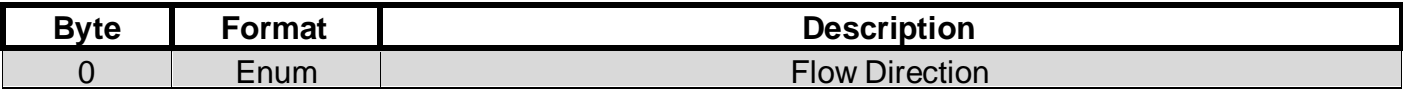

#### **Command-Specific Response Codes**

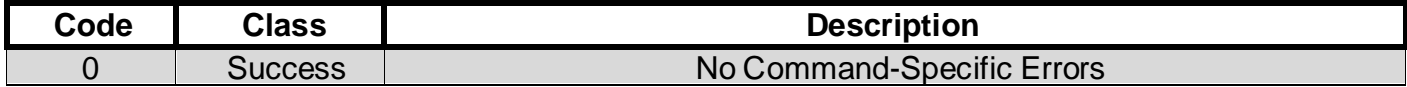

#### **10.8. Command#136: Read Mass Unit Enable**

This Command returns the Mass Unit Enable setting.

#### <span id="page-13-1"></span>**Request Data Bytes**

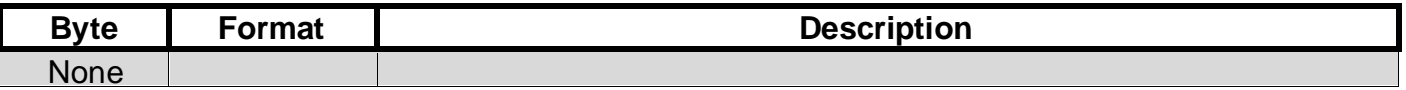

#### **Response Data Bytes**

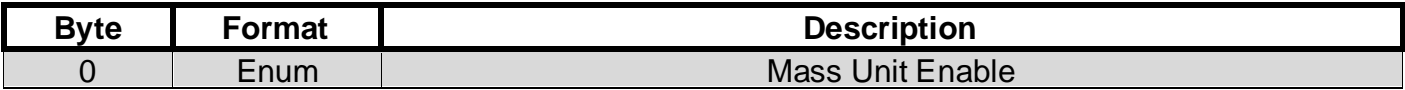

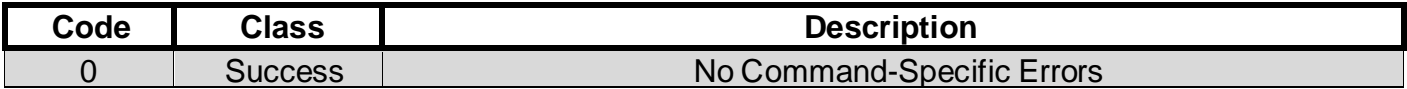

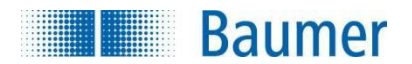

## **11. Tables**

#### **11.1. Write Protect**

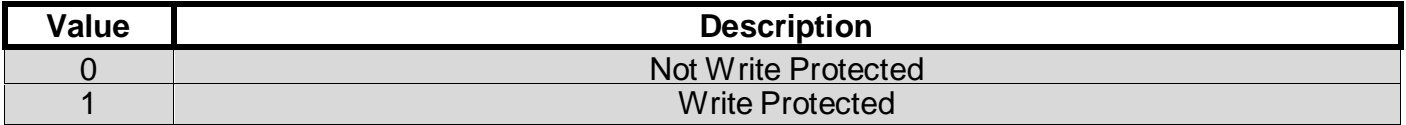

#### **11.2. Totalizers**

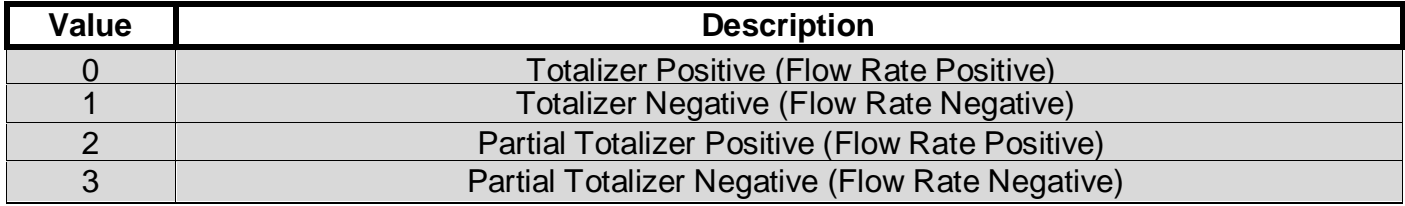

#### **11.3. Flow Direction**

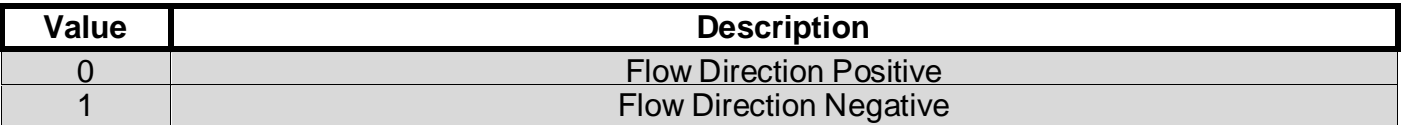

## **12. Performance**

#### **12.1. Sampling Rates**

Typical sampling rates are shown in the following table.

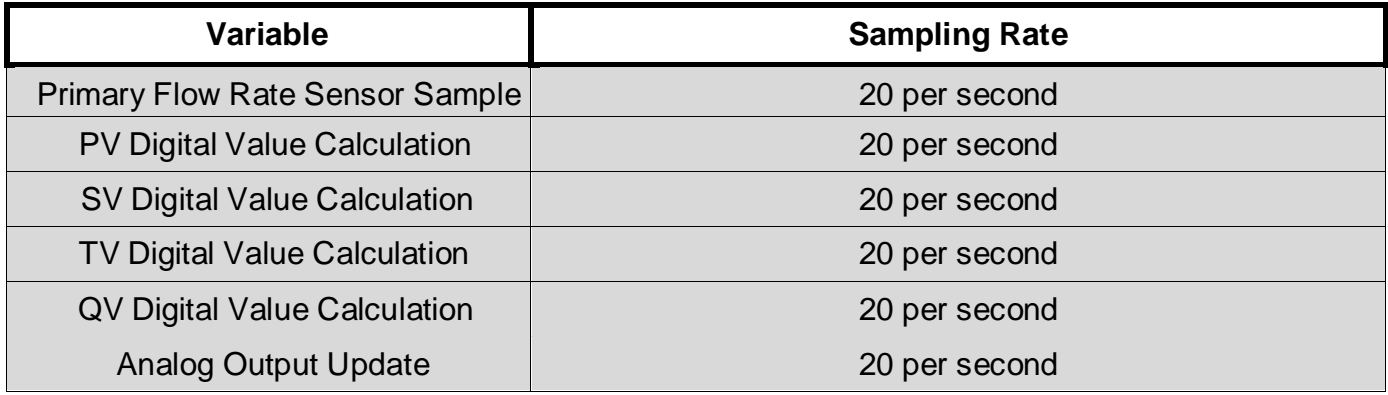

#### **12.2. Power-Up**

<span id="page-14-0"></span>On Power-Up, the device performs a full Self-Test procedure, which takes about 2 seconds. During this time, the analog output is set to 4.0mA and the HART communication is offline.

When the self-test was perfomed, the measurement begins and data is available for HART communication.

Fixed-current mode is reset by power loss.

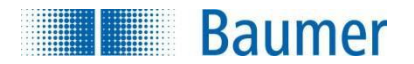

#### **12.3. Reset**

<span id="page-15-0"></span>*Command-42* performs a Device Reset.

The procedure is executed immediately after the device has answered to the master as feedback. After the reset, the device follows the Power-Up procedure (see Section [12.2\)](#page-14-0).

#### **12.4. Self-Test**

<span id="page-15-1"></span>*Command-41* performs a Self-Test.

This procedure immediately updates the error flags read through Command-48. Error flags are also refreshed at each cycle of the main program.

To perform a complete test of the device, you must reset the device. In this case, the self-test procedure verifies the following parts:

- Microcontroller
- RAM
- Program ROM
- Memory Configuration
- ADC
- DAC

The full Self-Test takes about 5 seconds. During this time, the analog output is set to 4.0mA and the HART communication is offline.

#### **12.5. Command Response Times**

<span id="page-15-2"></span>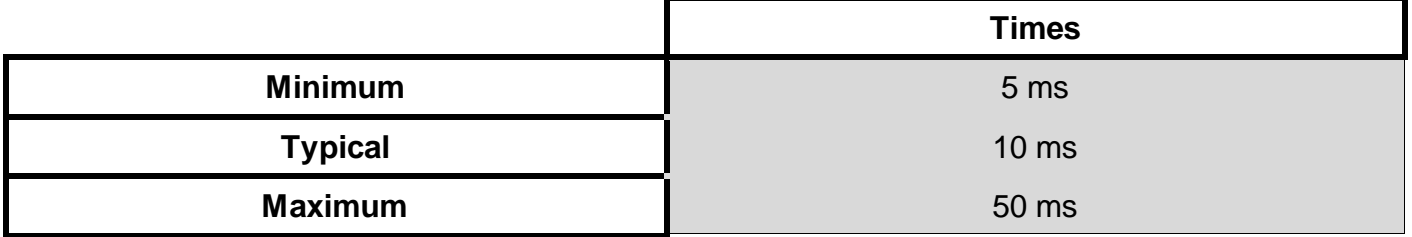

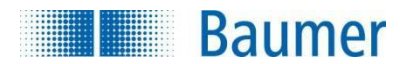

#### **12.6. Busy and Delayed-Response**

The transmitter may respond with "busy" status if a further command is received while self-test is underway.

Delayed-response is not used.

#### **12.7. Long Messages**

<span id="page-16-0"></span>The largest data field used is in the response to *Command#20*: **34 bytes** including the two status bytes.

#### **12.8. Non-Volatile Memory**

<span id="page-16-1"></span>Non-Volatile Memory is used to hold the device's configuration parameters. New data is written to this memory immediately on execution of a write command.

#### **12.9. Modes**

<span id="page-16-2"></span>Fixed current mode is implemented, using *Command#40*. This mode is cleared by power loss or reset.

#### **12.10. Write Protection**

<span id="page-16-3"></span>Write-protection is provided with Device Specific *Command#128*. This command takes effect only if the writing of WP flag is enabled. The parameter that allows the change is set via display in the specific menu.

Refer to the "PF75x Operating manual" for more details.

#### **12.11. Damping**

<span id="page-16-4"></span>Damping is standard, affecting only the PV and the loop current signal.

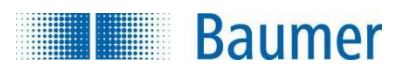

## <span id="page-17-0"></span>**ANNEX A. CAPABILITY CHECKLIST**

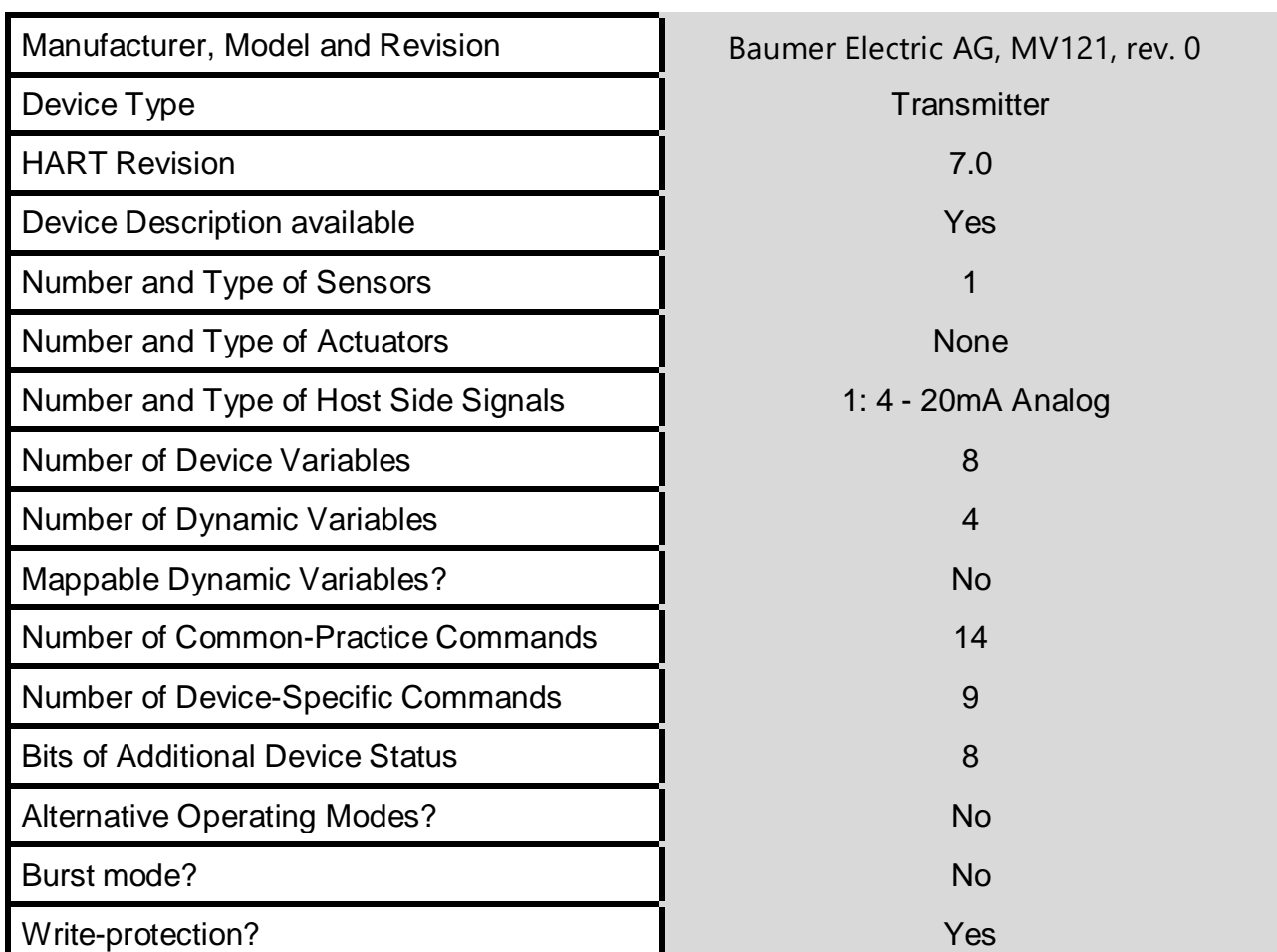

## <span id="page-18-0"></span>**ANNEX B. DEFAULT CONFIGURATION**

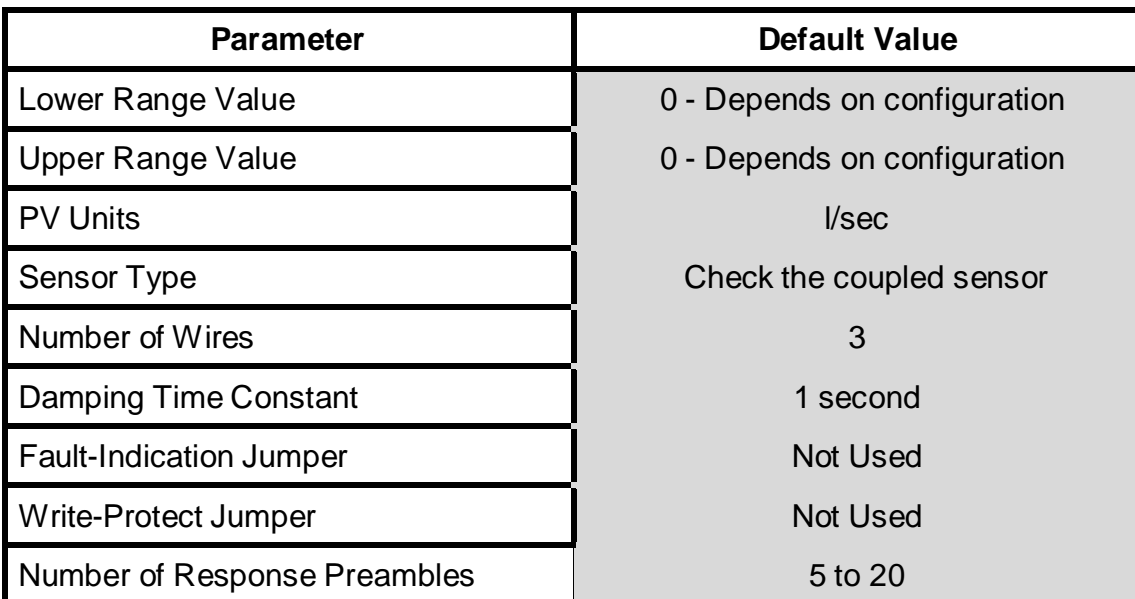